## Abonnierte Themen löschen / abbestellen.

Abonnierte Themen löschen / abbestellen.

Abonnierte Themen löschen bzw. abbestellen:

Dazu unter Einstellungen gehen, dann Favoriten wählen (siehe Bild 1) und in der Liste Abonnierte Themen die nicht erwünschten Einträge abbestellen (Bild 2).

Bild 1

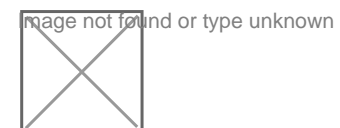

Bild 2

**nage not found or type unknown** 

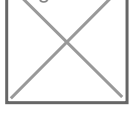

Hier mal Threads zum Thema:

[Abonnierte Themen](https://www.co2air.de/wbb2/thread.php?threadid=56698) [Email Benachrichtigung abstellen](https://www.co2air.de/wbb2/thread.php?threadid=6585)